## <span id="page-0-0"></span>ANEXO D DEMONSTRAR INTERESSE EM PARTICIPAR DE AÇÃO DE EXTENSÃO

Acesse o portal do discente no SIGAA.

Arte A<sub>M</sub> Des

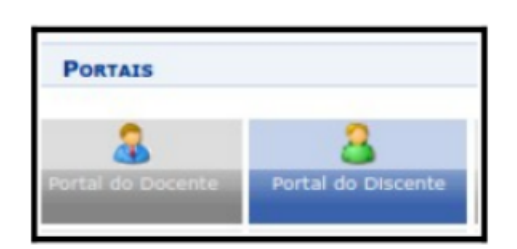

No menu principal, localize a opção "Bolsas > Oportunidade de bolsa". As ações de extensão estarão inicialmente concentradas nessa opção, ao qual concentra as demais oportunidades de bolsa na instituição

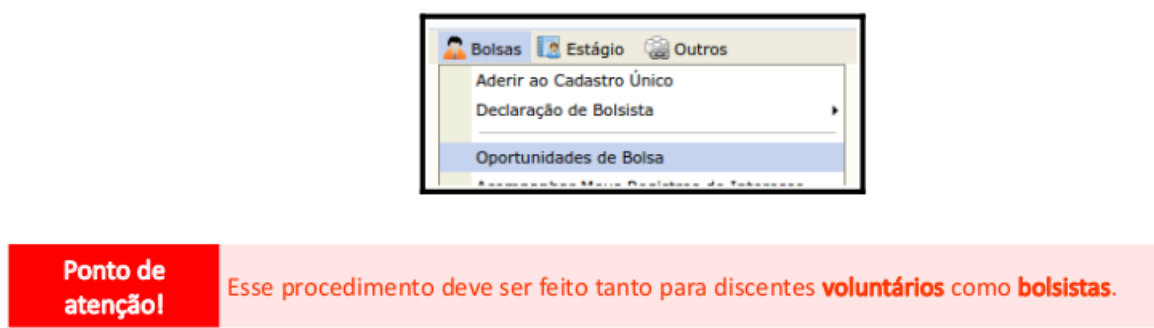

Na tela seguinte, informe os critérios de busca (Ano: 2023 e Unidade: DCAX - DIRETORIA DO  $CAMPUS$   $DE$   $ARAXA$ ) e liste as oportunidades disponibilizadas na instituição. Note que deve ser selecionado "Tipo de bolsa: Extensão".

Realize a busca no botão [BUSCAR] e veja os resultados dos projetos conforme tela a seguir.

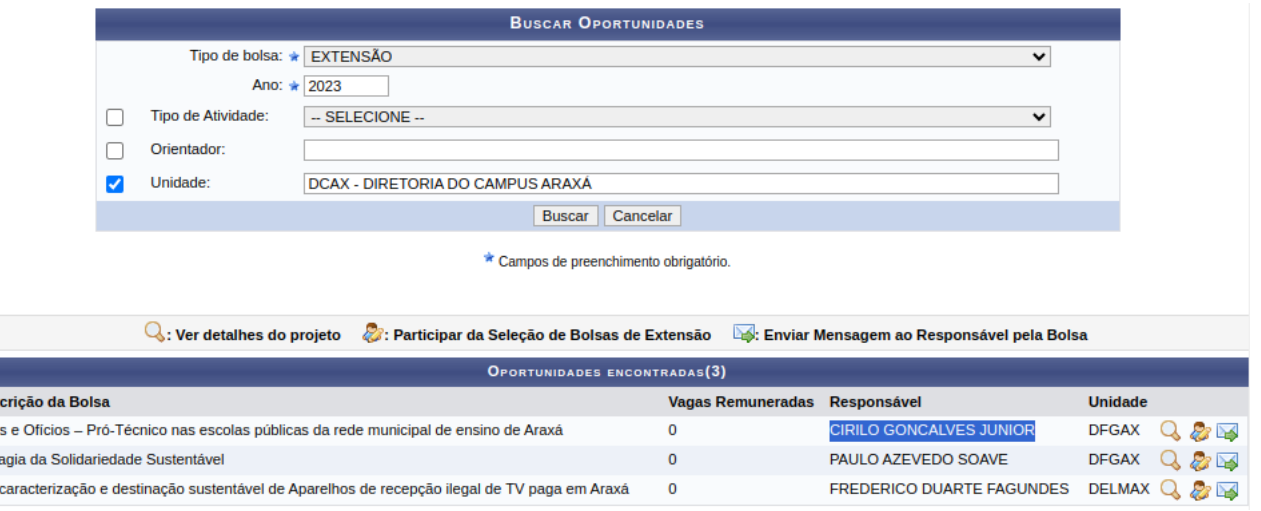

Para visualizar detalhas da ação de extensão, clique no botão Q

Para prosseguir na manifestação de interesse em participação da ação de extensão, clique no botão & A próxima tela exibirá as principais informações da ação de extensão, e o campo "Qualificações" em que o aluno apontará suas principais habilidade e competências. De forma opcional, também é possível informar o endereço do currículo Lattes.

Confirme o interesse na participação nesta ação de extensão no botão [REGISTRAR-SE COMO INTERESSADO].